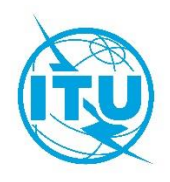

 文件 **WRS20/28-C 2020**年**11**月**5**日 原文:英文

# 地面业务部

# GE06 CALC

GE06规划相关的计算工具

用户手册

1.2.0.3版本

2018年10月

# 目录

<span id="page-1-0"></span>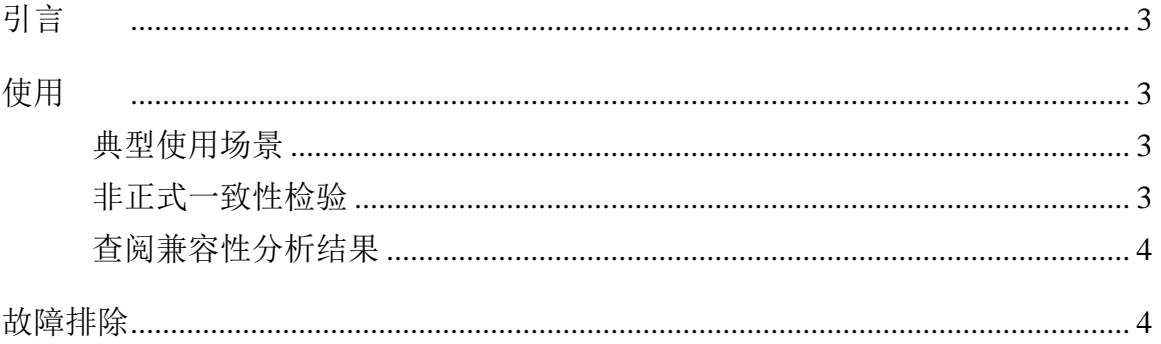

引言

GE06 Calc是一款基于PC的应用程序,旨在协助主管部门模拟与GE06数字规划有关的声 音和电视广播服务计算。

该应用程序读取电子通知文件,并根据《GE06协议》第4或第5条,对有此需要的通知 进行GE06规划规定的非正式一致性检查。

GE06 Calc是BRIFIC(地面)DVD的补充,建议安装最新的BRIFIC,以便提供频率指配 /分配的特性和修改建议。

该计划在翻译资源允许的情况下,以英语、法语、俄语、阿拉伯语和西班牙语提供。

有关漏洞报告、评论或建议,请联系[BRBCD@itu.int](mailto:ge06.software@itu.int?subject=ge06%20calc)。

## <span id="page-2-0"></span>使用

GE06 Calc工具可用于:

- 1) 非正式一致性检查;
- 2) 查阅兼容性分析结果。

要从GE06 Calc功能中获益,请首先在您的PC上安装BRIFIC(地面)DVD应用程序和数 据库。在进行一致性检查时,应考虑到GE06规划和BRIFIC DVD上的MIFR数据。

## <span id="page-2-1"></span>典型使用场景

### <span id="page-2-2"></span>非正式一致性检查

GE06 Calc旨在成为易用工具,供主管部门在将通知发送给无线电通信局之前,对通知 是否符合GE06规划进行非正式检查。

在GE06 Calc中打开这些文件之前,请确保需经一致性检查的通知文件,已通过 TerRaNotices、GE06数字广播通知处理工具或类似软件工具的验证。

- 1) File->Open… or Tools->Conformity Examination(文件->打开…或工具->一致性检 查)…
- 2) 在一致性检查的第一步,请选择一个电子通知文件。该文件应包含需要根据GE 06 协议第4或第5条进行一致性检查的通知,但不能同时以这两个条款为依据。在向无 线电通信局发送通知文件时没有这种限制。
- 3) 点击"Next>>"
- 4) 可能会有轻微的延迟,因为该工具可能需要准备辅助数据库,这取决于电子通知文 件中的BRIFIC版本和管理代码,以及是否将根据第4或第5条进行一致性检查。
- 5) 如果在解析文件时出现任何问题,则会显示问题报告,并禁用"Next>>"("下一 步>>") 按钮。如果问题容易纠正,可以点击"Notice file:"("通知文件: ")链 接,打开文本(\*.txt)文件的默认编辑器进行更正。点击"Notice file:"("通知文 件:")链接,还将重启"Next>>"("下一步")按钮。否则,请选择不同的通 知文件。
- 6) 在一致性检查的第二步,请检查工具解析的通知文件的内容。请重点检查相关通知 是否按预期分组。此阶段只显示通知文件包含的通知。工具用户界面将每个通知文

件中的相关通知限制在100组之内。请注意,对送交无线电通信局的通知文件没有这 种限制。(对每组通知的数量不人为设限)。

- 7) 如果一切看上去都正确无误,请单击"Next>>"("下一步>>"),按照GE06协议 附件4第二节进行(非正式)检查。
- 8) 经过一定的延迟后,会显示详细的非正式一致性检查结果。摘要屏通过统计数据显 示通知不一致的不同原因。请注意,某些相关通知组可能同时具有多种不一致的原 因。在找到相应规划条目的情况下,相关通知/条目显示为两个列表,一个用于建议 的落实工作,另一个用于规划条目。实施清单将在可行情况下,显示其他已经发布 的通知和/或登记的国际频率登记总表(MIFR)条目(针对第5条的一致性),或规 划中登记的其他相关转换指配(针对第4条的一致性)。

#### <span id="page-3-0"></span>查阅一致性分析结果

可以通过[eBCD/eTools](https://www.itu.int/ITU-R/eBCD/MemberPages/eCalculations.aspx)网络应用程序申请兼容性分析。兼容性分析可以包括来自一个或 多个主管部门的通知(增补、修改和删除), 然后将这些通知"应用"于GE06规划当前状 态的快照。(根据主管部门提供的输入数据,对频段III或频段IV和V内的频率范围子集进行 兼容性分析)。

兼容性分析的结果与用于计算的输入数据一起存入数据库文件(MDB格式), 其中包 括所有相关的规划条目和规划修改建议(在1000公里范围内),以及相关频段中其他主要服 务的所有列表条目。

GE06 Calc可用于查阅输入数据和兼容性分析结果,类似于RRC-06区域性会议期间使用 的RRC 06显示软件。选择MDB文件后,将显示兼容性状态选择标准屏幕,从这里可得到所 有其他功能。多数功能只能从表格中的上下文菜单(右键单击)和图形显示中获得。

### <span id="page-3-1"></span>故障排除

请见以下故障排除文件: <https://www.itu.int/en/ITU-R/terrestrial/broadcast/GE06Calc/troubleshooting.pdf>。

\_\_\_\_\_\_\_\_\_\_\_\_\_\_